# Change Log schulNetz 4.4

schulNetz Version 4.4

März 2017

Centerboard AG Wallstrasse 12 4051 Basel

Change Log schulNetz **Bitte vertraulich behandeln** Bitte vertraulich behandeln

# Inhalt

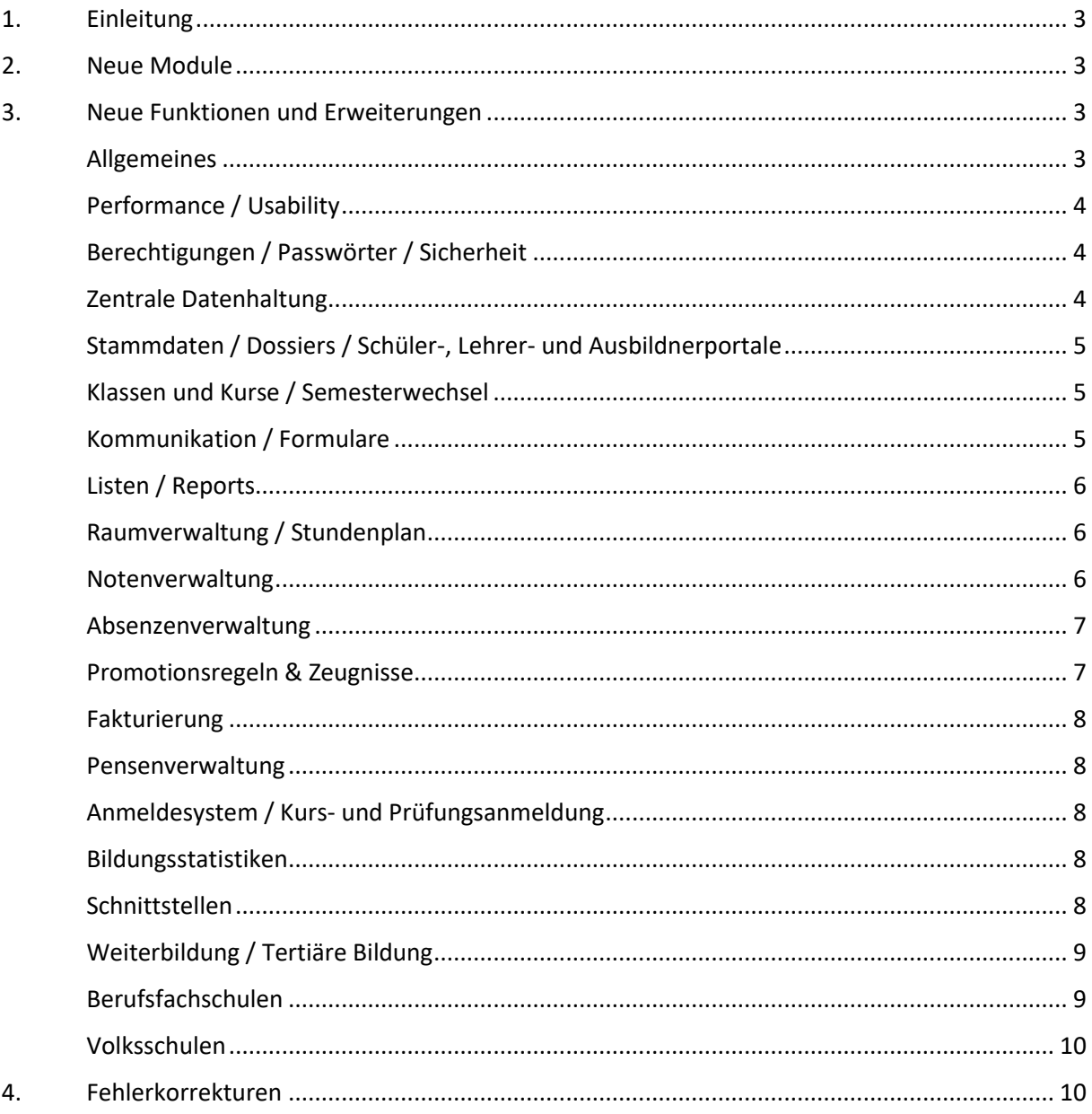

# <span id="page-2-0"></span>1. Einleitung

schulNetz ist eine webbasierte Schuladministrationssoftware der Firma Centerboard AG. Dieses Dokument beschreibt die in der aktuellen Version der Software neu hinzugefügten Funktionalitäten und die wichtigsten Fehler, die in dieser Version korrigiert wurden. Im vorliegenden Text wird "Version" als Synonym für "Release" verwendet.

Zielpublikum dieses Dokuments sind kantonale Stellen und Superusers an den Schulen, die eine kundenseitige Verantwortung als Applikationsverantwortliche, Release Manager oder fachliche Betriebsleiter innehaben.

Die nachfolgend aufgeführten Informationen dienen dazu,

- den Umfang und die Themen der Abnahmetests für die vorliegende Version zu planen,
- einen Entscheid bzgl. Einsatz von neuen Modulen und Funktionalitäten zu treffen,
- Anwender zu informieren, damit Korrekturen und neue Funktionen bekannt werden und der Einsatz von schulNetz zur Unterstützung der Prozesse laufend optimiert werden kann.

Dieses Dokument ist in drei Kapiteln gegliedert: "Neue Module" (falls anwendbar)<sup>1</sup>, "Neue Funktionen und Erweiterungen" (d. h. neue Möglichkeiten im Rahmen bestehender Module) und "Fehlerkorrekturen" (Fehler der mittleren und tiefen Priorität werden erst in offiziellen Releases korrigiert).

# <span id="page-2-1"></span>2. Neue Module

<span id="page-2-2"></span>In der aktuellen Version sind keine neuen Module hinzugekommen.

# 3. Neue Funktionen und Erweiterungen

Seit der letzten Hauptversion wurden zahlreiche Verbesserungen und Erweiterungen des Funktionsumfangs entwickelt und bereitgestellt. Diese werden hier erläutert, wobei diejenigen mit der grössten Bedeutung jeweils zuerst erwähnt und in Fettdruck angezeigt werden. Die Bedeutung einer neuen Funktion ist in diesem Fall einerseits durch den potentiellen Grad der Verbesserung, andererseits durch die Grösse des Eingriffs definiert.

Nicht alle Änderungen und Erweiterungen, die nur einzelne Schulen betreffen und nicht von allgemeinem Interesse sind, wurden aufgenommen.

#### <span id="page-2-3"></span>Allgemeines

**.** 

 Die Prüfung, ob die ID-Nr. von Personendaten eindeutig sein muss, kann nun bei Bedarf abgeschaltet werden. Dies ist nur in Ausnahmefällen von Bedeutung.

 $^1$  Ein neues Modul muss u.U. lizenziert werden, bevor die entsprechenden Funktionen erhältlich sind.

 Zahlreiche Texte und Kontexthilfen wurden korrigiert bzw. überarbeitet. Die Kontexthilfe erscheint, wenn man mit der Maus über ein Fragezeichen neben dem Feldnamen fährt.

## <span id="page-3-0"></span>Performance / Usability

- **Es wurde eine Möglichkeit zur Optimierung der Performance auf der Datenbank ausgearbeitet** und getestet. Bei kantonalen Installationen wird die Umsetzung hiervon zentral koordiniert.
- Beim Anmeldesystem für Aufnahmeprüfungen auf dem zentralen Mandanten wurden einige Performance-Optimierungen durchgeführt.
- Bessere und konsistentere Filterung an einigen Stellen:
	- a) bei den Ad Hoc Reports können "Alle" bzw. "Keine" Spalten gewählt werden,
	- b) bei Filterungen unten links (z. B. Notenarchiv/Notenabgabe/Kursnoten) bleibt die letzte Wahl bestehen.

## <span id="page-3-1"></span>Berechtigungen / Passwörter / Sicherheit

- **•** Oben rechts wird nun angezeigt, wie viel Zeit bis zum Inaktivitäts-Logout (sog. "Timeout") **verbleibt**. Eine Minute davor wird man gewarnt und erhält die Möglichkeit, die Zeit zu verlängern.
- Im Falle von Installationen, bei denen die Passwortverwaltung in schulNetz stattfindet, gibt es neu eine Woche vorher eine Warnung, dass das Passwort bald abläuft ("Ihr Passwort ist nur noch bis zum xx.xx.xxxx gültig. Bitte wählen Sie ein neues Passwort unter mein schulNetz.").
- Benutzer, die auf einem Mandanten als Pseudo-Angestellte erfasst wurden, aber nur einen lesenden Zugriff haben, werden auf den Listen der Angestellten und unter Kommunikation nicht mehr angezeigt. Wie bereits bei den Lehrpersonen möglich, können nun auch Angestellte beim Editieren der Daten mit einer oder mit mehreren Klassengruppen verknüpft werden.

#### <span id="page-3-2"></span>Zentrale Datenhaltung

- **In einem Umfeld mit mehreren Mandanten und einer zentralen Datenhaltung kann neu eingesehen werden, welcher Mandant Schreib- und welcher Leserechte auf die Datensätze hat** (neues Symbol rechts unterhalb der Tabelle). Auf Schreibrechte kann verzichtet werden, damit ein anderer Mandant mit nur Leserechten den Datensatz zu sich holen kann. Diese Möglichkeit erlaubt neu eine Koordination zwischen den Schulen ohne Eingriff auf der Zentralen Applikation.
- Die tolerante Suche nach Dubletten im zentralen Datenstamm kann bei Bedarf optimiert werden. Dies bedingt aber eine Analyse und eine kundenspezifische Parametrierung.
- Wenn auf dem zentralen Mandanten eine Verteilung von Datensätzen (z. B. von bestimmten Fächern) an bestimmte Mandanten verlangt wird, können neu die nicht betroffenen Mandanten zugunsten einer besseren Übersicht ausgeblendet werden.

# <span id="page-4-0"></span>Stammdaten / Dossiers / Schüler-, Lehrer- und Ausbildnerportale

- **Im Rahmen des Adressstamms gibt es neu eine Quernavigation zu den Masken der Personendaten, die den Adressstamm nutzen.**
- **Auf dem Schülerdatenblatt können nun verschiedene zusätzliche Informationsblöcke eingeblendet werden** (dies muss beauftragt werden):
	- a) Übersicht der aktuellen Noten aus dem laufenden Semester.
	- b) Übersicht der aktuellen Absenzen aus dem laufenden Semester.
	- c) Chronologie zum Schüler, d. h. historisierte Übersicht der Erfahrungsnoten, Klassen und Promotionsentscheide pro Ausbildung aus dem Notenarchiv.
- **Kundenspezifische Felder auf der Schülermaske können bei Bedarf auf dem Schülerdatenblatt angezeigt werden** (auf Anfrage).
- Den Schülern / Lernenden steht sofern das Hochladen von Fotos in Selbstbedienung erlaubt wurde – ein Foto-Editier-Tool zum Zuschneiden der Bilder zur Verfügung.
- Dokumente, die zu bestehenden Dossiereinträgen gehören, können nun ausgewechselt werden.
- Auch "Schülerattribute" können nun mittels Importfunktion erstellt und mutiert werden.
- Einige Datenfelder wurden bei den Experten hinzugefügt: IBAN, Ort der Bank (PLZ, Ort), PC-Konto, AHV-Nummer, Personal-ID.

#### <span id="page-4-1"></span>Klassen und Kurse / Semesterwechsel

- **Die zweite Ausbildung kann nun auch verwendet werden zur Feinunterteilung von Regelkursen**.
- Wenn bei der Übernahme der Regelklassen-Zuweisungen aus dem Vorsemester bereits Zuweisungen existieren, wird eine Sicherheitsabfrage angezeigt.

#### <span id="page-4-2"></span>Kommunikation / Formulare

- **Bei der Auswahl der Verteiler für die Kommunikation gibt es neu auch Mehrfachauswahlen** (z. B. von Kursen oder Klassen).
- **Neu können E-Mails an alle Lehrpersonen geschickt werden, die einen Schüler unterrichten** (oder mehrere, siehe oben).
- **Bei den RTF-Formularen kann man neu das Foto der Schüler einbetten**. Hierfür wurde ein Tag <Bild> eingebaut. Dieser fügt das Schülerfoto am entsprechenden Ort ein. Optional können die Breite, die Höhe, oder beides angegeben werden. Dieselbe Funktion ist auch für Lehrpersonen und Angestellte verfügbar.
- Etiketten können neu in HTML formatiert werden (Fettschrift, Orientierung, etc.). Dies muss pro Mandant eingestellt werden und erfolgt nur in Absprache.
- Bei der Empfängergruppe "Lehrbetriebe" gibt es den Schnellfilter "Alle aktiven Lehrbetriebe".

## <span id="page-5-0"></span>Listen / Reports

- Im Ad Hoc Report der Lernendendaten gibt es neu die Spalte Bemerkung der Regelklasse (kommagetrennt, mit dem Kürzel der Regelklasse in Klammern). Auch folgende Angaben zum Ausbildner wurden hinzugefügt: Kürzel, Adresszusatz, Postfach, Land, AHV-Nr., E-Mail.
- Im Ad Hoc Report der Lehrerdaten gibt es neu die Spalten Adresszusatz und Lektionenpauschale.
- Es gibt neu einen Standard Ad Hoc Report "Ausbildner".
- Auf Anfrage ist es möglich, eine Stellvertreterliste (Liste der Lehrpersonen, die mit mind. einem Kurs als Stellvertreter verknüpft sind) bereitzustellen.
- Gespeicherte Ad Hoc Reports, die den Lehrpersonen als "Bericht" freigegeben wurden, besitzen neu auch eine Semesternavigation.
- Auf der Klassenliste können auf Anfrage folgende Spalten des Lehrbetriebs (der Kontaktadresse wenn befüllt, sonst der Hauptadresse) eingeblendet werden:
	- a) Strasse, PLZ, Ort
	- b) Telefon
	- c) E-Mail
- Auf der Fachschaftsliste wird nun auch der Fachvorstand angezeigt.

#### <span id="page-5-1"></span>Raumverwaltung / Stundenplan

- **Die Anzeige der Klassen-, Kurs-, Lehrer-, Schüler- und Raumpläne wurde komplett überarbeitet**. Auf Anfrage können folgende Aspekte konfiguriert werden:
	- a) Welches Lektionenraster soll angezeigt werden
	- b) Ob die Lektionenzahlen angezeigt werden sollen
	- c) Welche von- und welche bis-Zeiten gelten sollen
	- d) Ob Kommentare angezeigt werden sollen
- **Die Berechtigungen wurden neu definiert**:
	- a) Benutzer, die nicht alle Zimmer reservieren dürfen, dürfen auch nicht Zimmer buchen, die schon belegt sind.
	- b) Wenn eine Datumsbegrenzung definiert wurde, gilt diese nur für Benutzer, die nicht alle Zimmer reservieren dürfen.
- Den Raumbuchungen können Dokumente (Beilagen) angehängt werden.
- Dank einer täglichen Wiederholung kann die Erfassung eines Anlasses, der eine Woche dauert, einfacher bewerkstelligt werden.
- Bei der Erfassung einer Raumbuchung kann die Wiederholung wieder gelöscht werden.
- Auch die Lehrerpläne sind nun als Liste exportierbar.
- Auf der Raumbuchungsliste kann eine Lehrperson-Spalte hinzugefügt werden, damit die mit der Lektion verknüpfte Lehrperson sichtbar ist. Dies findet auf Anfrage statt.

#### <span id="page-5-2"></span>Notenverwaltung

**Prüfungsgruppen für Einzelprüfungen**

Die Lehrpersonen können neu auf dem Notenblatt "Prüfungsgruppen" erstellen. Dies erlaubt den Lehrpersonen die Prüfungen in Gruppen mit vordefiniertem Gewicht einzuteilen. Damit wird es z. B. möglich, einen Bereich für schriftliche und mündliche Prüfungen zu hinterlegen, welche bereits im Voraus mit einer Gewichtung versehen werden können. Die Prüfungen

innerhalb einer Gruppe können immer noch unterschiedlich gewichtet werden. Diese Möglichkeit wird in Absprache freigeschaltet.

- **Export von Erfahrungsnoten**: Die Erfahrungsnoten eines Schülers können neu auf dem Schülerdatenblatt in einem Format exportiert werden, der für einen Import auf einem anderen Mandanten verwendet werden kann.
- Bei der Steuerung der Notenabgabe und bei der Erstellung von Zeugnissen können auch nur Abschlussklassen gewählt werden.
- Den Klassenlehrpersonen steht ein Export von Noten einzelner Prüfungen zur Verfügung. Dies ist analog dem Notenexport der Fachlehrperson, ausser, dass es pro Klasse und nicht pro Kurs ist. Die Funktion steht automatisch zur Verfügung, wenn die Klassenlehrperson Einblick in die Einzelprüfungen der SchülerInnen hat.
- Eine Erfassung von Abschlussprüfungsnoten mit Punkten und eine Umwandlung in Noten ist nun auf Anfrage möglich.

#### <span id="page-6-0"></span>Absenzenverwaltung

- **Erweiterungen beim Absenzenprozess durch Fachlehrpersonen**
	- a) Die Übersicht für die Klassenlehrpersonen funktioniert nun auch in diesem Modell (in Absprache).
	- b) Die Vorerfassung von zählenden und nicht zählenden Absenzen erfolgt wie bisher, wobei die Ansichten konsistenter gestaltet wurden.
	- c) Die Abgabe von Absenzen pro Kurs bei nicht notenrelevanten Kursen ist dadurch gelöst, dass die Abgabe der Absenzen einem anderen Fach (in der Stundentafel) bzw. einem anderen Kurs (auf dem Kurs) übertragen werden kann. Diese Möglichkeit erfolgt in Absprache.
	- d) Auf dem Schülerportal und auf schulNetz.mobile sowie auf dem Ausbildnerportal werden entweder die neuesten Absenzmeldungen oder offene Absenzen angezeigt. Per Default werden offene Absenzen angezeigt.
- Die pro Fach abgegebenen Absenzen werden nun beim Anwenden der Promotionsregel aufsummiert und in die Grunddaten übertragen. Im Falle, dass dort schon etwas eingetragen war, erscheint eine Warnung. Dieses Verhalten muss konfiguriert werden und erfolgt in Absprache.
- Der Kommentar zur Absenzmeldung ist für den Schüler sichtbar. Dieser Sachverhalt kann dem Lehrer mit einem Hinweis angezeigt werden. Dies wird nur auf Anfrage eingeschaltet.

#### <span id="page-6-1"></span>Promotionsregeln & Zeugnisse

- **Bei der Erfassung von Promotionsregeln kann die Fächerliste von der Stundentafel übernommen werden**.
- Die Notenliste für Semesterzeugnisse wurde weiter verbessert. Optional können ungenügende Noten farblich gekennzeichnet werden.
- Bei den Bestehensregeln gibt es neu eine "Zählart". Hiermit kann unterschieden werden, wie die Provisorien rückwärts gezählt werden. Werden tatsächlich besuchte Semester gezählt, oder gilt das Aubildungssemester für die Anzahl Semester rückwärts.
- Seit v4.3 werden Provisorien nur innerhalb der gleichen Ausbildung berücksichtigt. Neu funktioniert dies auch im Falle von hierarchischen Profilen.
- Die Detailübersicht der Abschlusszeugnisse wurde verbessert. Sie zeigt unter anderem neu die Schnitte über alle Lernenden pro Fach und die Gesamtnotensumme pro Lernenden. Sie kann ausser nach PDF auch nach Excel exportiert werden.
- Noten können nun mehrfach verwendet werden, was insbesondere im Falle von überlappenden Auswahlen in der Promotionsregel von Vorteil sein kann oder im Falle von Noten, die tatsächlich mehrfach zählen sollen.
- Bei der Erstellung der Grunddaten von Abschlusszeugnissen können alle Kandidatennummern gelöscht werden.
- Zusätzlich zur Verschiebung eines Fachs innerhalb eines Notendetails einer Promotionsregel, kann man auch einen Eintrag löschen und die unteren rücken um eine Position nach oben.
- Wenn der gleiche DAT-Code in mehreren Zeilen verwendet wird, kommt eine Warnung.

## <span id="page-7-0"></span>Fakturierung

- Im Falle von mehrseitigen Rechnungen kann eine separate Vorlage für die zweite und für weitere Seiten hinterlegt werden. Auch kann die Information in der Fusszeile anders positioniert werden. Dies erfolgt in Absprache.
- Rechnungen, die älter als N Monate sind, können zur besseren Übersicht ausgeblendet werden. Nun gilt dies auch für gestellte oder exportierte Rechnungen. Dies muss konfiguriert werden und erfolgt in Absprache.

#### <span id="page-7-1"></span>Pensenverwaltung

 Auf dem Pensenblatt der Lehrpersonen kann eine Zwischensumme pro Kategorie abgedruckt werden. Dies erfolgt in Absprache.

# <span id="page-7-2"></span>Anmeldesystem / Kurs- und Prüfungsanmeldung

In diesem Bereich wurden keine Anpassungen vorgenommen.

#### <span id="page-7-3"></span>Bildungsstatistiken

In diesem Bereich wurden keine Anpassungen vorgenommen.

#### <span id="page-7-4"></span>Schnittstellen

- **Import / Export zu Untis**:
	- a) Ein Export von kursunabhängigen Pensen nach Untis ist verfügbar (Anrechnungen, GPU020.TXT).
- **REST-Schnittstellen:**
	- a) Die Übergabe von Angeboten und die Rückführung von Anmeldungen wurde erweitert und als Teil der Standard-REST-Schnittstellen aufgenommen.
- **DAT Import / Export:**
- a) Neu kann ein Protokoll von allen automatisch getätigten Mutationen der letzten Periode im Rahmen des DAT-Imports aufgerufen werden.
- b) Die Übermittlung von speziellen Vereinbarungen zum Lehrvertrag wurde ermöglicht. Dazu werden das Bemerkungsfeld des Lehrvertrags und eine neue Art von Mutationsart eingesetzt. Bedingung ist, dass das Quellsystem diese Information liefert und dass dies in schulNetz eingerichtet wurde. In Absprache zu realisieren.
- c) Die Transaktion 07010 (Mutationen) wird verwendet, um Meldung von Schulortwechseln von der und zur jeweiligen Schule anzuzeigen und zu verarbeiten. Bedingung ist, dass das Quellsystem diese Information liefert und dass dies in schulNetz eingerichtet wurde. In Absprache zu realisieren.
- d) Wenn zu einem Lehrbetrieb und zu einem Beruf kein Berufsbildner (mehr) geliefert wird, werden auf allen entsprechenden Lehrverträgen und auf dem Lehrbetrieb die Verknüpfungen zum Berufsbildner aufgelöst.

## <span id="page-8-0"></span>Weiterbildung / Tertiäre Bildung

In diesem Bereich wurden keine Anpassungen vorgenommen.

#### <span id="page-8-1"></span>Berufsfachschulen

- **Lehrverträge mit Semesterbezug**: Dies dient zur korrekten Handhabung von Lehrvertragsinformationen bei Lehrbeginn nach Semesterbeginn und zur Nutzung der Semesternavigation für vergangene / künftige Lehrvertragsinformationen. Dabei gilt derjenige LV als LV des Semesters, welcher
	- a) einen Gültigkeitsbereich innerhalb des Semesters hat,
	- b) der letzte gültige LV in einem Semester ist,
	- c) kein Auflösungsdatum innerhalb des Semesters hat.
- **Verbesserungen bei den Dispensationen**:
	- a) Neu kann bei der automatischen Dispensation je nach Personenstatus eine andere Liste von Fächern und einen anderen Wert eingerichtet werden. Diese Logik ist vor dem Anwenden ersichtlich. Automatisch erstellte Dispensationen können selektiv gelöscht werden.
	- b) Auch auf den Dispensationen besteht nun eine Historisierungsfunktion.
	- c) Fachdispensationen über die gesamte Ausbildungszeit können nun besser verwaltet werden. Auf der Seite der Dispensen und Zuteilungen werden die zu dispensierenden Fächer gewählt. Diese Information kann auf der Listenansicht zur Dispensierung genutzt werden. Aufgrund von Fachdispensationen erstellte Dispensationen können selektiv gelöscht werden.
	- d) Bei der Übernahme von Dispensationen aus dem Vorsemester wird die Liste angezeigt und man kann selektiv übernehmen, mit Filterfunktion.
- Einige Verbesserungen, insbesondere für die manuelle Erfassung von Lehrverträgen, wurden umgesetzt:
	- a) Die Auswahl der Kantone auf dem Lehrvertrag ist neu eine Auswahlliste auf der Basis der Externen Adressen vom Typ "BSAMT".
	- b) Die Auswahl der Ausbildungen auf dem Lehrvertrag ist neu eine Auswahlliste.
- c) Beim Editieren eines Lehrbetriebs werden bei den Lehrverträgen nur noch aktive Lehrverträge angezeigt, welche mit dem Lehrbetrieb verbunden sind oder auf denen kein Lehrbetrieb verknüpft ist.
- d) Es gibt neu eine Default-Prüfungsperiode.
- Repetenten: Neu werden bei Repetenten die Noten von Kursen aus unteren Ausbildungssemestern (d. h. tiefer als im Abschlussjahr) als Noten im Semester seiner Regelklasse übernommen, wenn der Lernende in nur einer Regelklasse ist. Dies ermöglicht es, Repetenten mittels Einzelkurszuweisungen statt mittels Feinunterteilungen mit den Kursen unterer Klassen zu verbinden.
- Kettenlehrverträge: Beim Schreiben der Grunddaten ins Zeugnisarchiv und bei der Zeugnisadressierung können die Angaben zum aktuell laufenden Ketten-Lehrvertrag genommen werden. Dies erfolgt in Absprache.
- Ein neues Feld für die Berufsbezeichnung steht auf Anfrage bei den Lernendendaten zur Verfügung. Dieser wird beim Schreiben der Grunddaten ins Notenarchiv übernommen und für die Anzeige auf dem Zeugnis verwendet (z. B. in der Nachholbildung).

# <span id="page-9-0"></span>Volksschulen

- **Neu besteht die Möglichkeit, dass Lehrpersonen mit einzelnen Schülern als "Coach" verknüpft sind**. Dadurch erhalten sie für die von ihnen betreuten Schüler die gleichen Ansichten in Noten und Absenzen wie die Klassenlehrperson für seine / ihre Klasse. Eine Lehrperson kann mehrere Schüler coachen und ein Schüler kann ebenso mehrere Coaches haben.
- Die Verknüpfung von Regelklassen zu Mehrjahrgangsklassen wirkt sich nun auf zahlreiche Listen und Übersichten aus.

# <span id="page-9-1"></span>4. Fehlerkorrekturen

Fehler, die nach Auslieferung der letzten Version erkannt wurden und nicht von hoher Dringlichkeit waren, werden mit einer der nächsten offiziellen Versionen korrigiert. Hier werden die wichtigsten Fehler aufgelistet, die mit der vorliegenden Version korrigiert wurden. Weitere Fehlerkorrekturen werden den meldenden Parteien über den Supportprozess angekündigt, namentlich durch eine Schliessung des entsprechenden Tickets.

- Bei der Erfassung einer neuen Person wird nicht nur im zentralen Datenstamm, sondern auch auf dem eigenen Mandanten nach einem Duplikat gesucht.
- Wenn Lernende bereits im ersten Semester des Schuljahres im Hinblick auf einen Ausbildungsstart im folgenden Sommer in einer Aufnahmeklasse angemeldet werden, wurden diese Anmeldungen beim Wechsel ins 2. Semester nicht richtig übernommen. Dies wurde nun korrigiert, vorausgesetzt das Startsemester der Aufnahmeklasse ist richtig definiert.
- Es gab Verbesserungen im HTML-Editor für die E-Mail Erfassung.
- Auf der Terminliste kann pro Termin eine Standard-E-Mail an die betroffenen Benutzergruppen geschickt werden. Neu erscheint eine Warnung, bevor das E-Mail verschickt wird.
- Wenn ein Lernender von einem Kurs dispensiert ist, der nicht notenrelevant ist, aber mit Abschlussprüfungen, dann werden auch diese Dispensen ins Notenarchiv übernommen. Ein typischer Fall ist die Dispensation von Allgemeinbildung, die sich auch auf die Vertiefungsarbeit und auf die standardisierte Einzelprüfung auswirken muss.
- Die Abonnierung von einem Kalender aus schulNetz hatte einen Refresh-Rhythmus von 12 Stunden. Dies wurde auf 1 Minute herabgesetzt, sodass nun die Refresh-Rate in Outlook bestimmend ist.
- Wenn es in einem Fach zwei Abschlussprüfungsnoten des gleichen Typs gab, konnte die des unteren Ausbildungssemesters nicht geholt werden.
- Die Datenkonsistenzprüfung zeigte manchmal einen Fehler bei der Ermittlung der Ausbildung von Doppelanmeldern im Falle der Zusatzklassen.
- Beim Kombinieren von Absenzmeldungen erschienen in seltenen Fällen keine vorerfasste Absenzen.